## **BIS Help Guides**

# How to Calculate an Average Automatically in Google Sheet

Learn how to calculate an average automatically in Google Sheet.

Written By: Mirai

How to Calculate an Average Automatica...

Guide ID: 139 - Draft: 2015-06-23

| Untitled spreadsheet 🔆 🖿 |                            |                      |                         |   |          |                   |                     |                                                         |                                       |
|--------------------------|----------------------------|----------------------|-------------------------|---|----------|-------------------|---------------------|---------------------------------------------------------|---------------------------------------|
|                          |                            |                      |                         |   |          |                   |                     |                                                         | nts 🔒 Share                           |
| e                        | $\sim 7$                   | \$ % .0 <sub>↓</sub> | .0 <u>0</u> 123 - Arial | * | 10 - B Z | <u>5 A</u> , ₿, , | <b>⊞</b> • <u>₹</u> | $\equiv \cdot \perp \cdot \mid \stackrel{_+}{_+} \cdot$ | More -                                |
| =AVEF                    | RAGE( <mark>A1</mark> ,A2, | A3, A4, A5, A6)      |                         |   |          |                   |                     |                                                         |                                       |
|                          | Α                          | В                    | С                       | D | E        | F                 | G                   | н                                                       | 1                                     |
|                          | 4                          |                      |                         |   |          |                   |                     |                                                         |                                       |
|                          | 9                          |                      |                         |   |          |                   |                     |                                                         |                                       |
|                          | 16                         |                      |                         |   |          |                   |                     |                                                         |                                       |
|                          | 25                         |                      |                         |   |          |                   |                     |                                                         |                                       |
|                          | 36<br>49                   |                      |                         |   |          |                   |                     | -                                                       |                                       |
|                          | 45                         |                      |                         |   |          |                   |                     |                                                         | · · · · · · · · · · · · · · · · · · · |
|                          |                            |                      |                         |   |          |                   |                     |                                                         |                                       |
|                          | =                          | AVERAGE (A1, A2,     | A3, A4, A5, A6)         |   |          |                   |                     |                                                         |                                       |
|                          |                            |                      |                         |   |          |                   |                     |                                                         |                                       |
|                          |                            |                      |                         |   |          |                   |                     |                                                         |                                       |
|                          |                            |                      |                         |   |          |                   |                     |                                                         |                                       |
|                          |                            |                      |                         |   |          |                   |                     |                                                         |                                       |
|                          |                            |                      |                         |   |          |                   |                     |                                                         |                                       |
|                          |                            |                      |                         |   |          |                   |                     |                                                         |                                       |
|                          |                            |                      |                         |   |          |                   |                     |                                                         |                                       |
|                          |                            |                      |                         |   |          |                   |                     |                                                         |                                       |
|                          |                            |                      |                         |   |          |                   |                     |                                                         |                                       |
|                          |                            |                      |                         |   |          |                   |                     |                                                         | 1                                     |
|                          |                            |                      |                         |   |          |                   |                     |                                                         |                                       |
|                          |                            |                      |                         |   |          |                   |                     |                                                         |                                       |
|                          |                            |                      |                         |   |          |                   |                     |                                                         | )                                     |
|                          |                            |                      |                         |   |          |                   |                     |                                                         |                                       |

How to Calculate an Average Automatica...

### INTRODUCTION

Learn how to calculate an average automatically in Google Sheet.

#### Step 1 — How to Access google.com

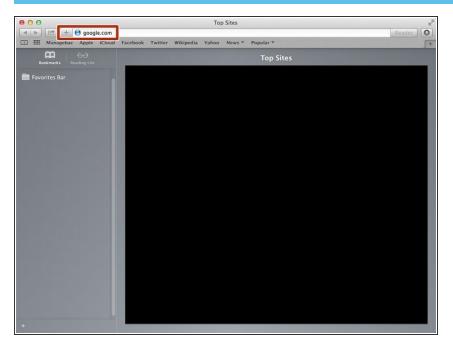

 Typing "google.com" in the address bar to go to the google website

#### Step 2 — Finding The Sign In Button

| 00                                   | Google                                                                                                    |                                       | H. |
|--------------------------------------|----------------------------------------------------------------------------------------------------|---------------------------------------|----|
|                                      | .de/7gfe_rd=cr&ei=JcN2Vf6wKcSF8Qe154DoCg&gws_rd=ssl                                                              | C Reader                              | 0  |
| Managebac Apple iCloud Faceb         | ook Twitter Wikipedia Yahoo News 🔻 Popular 🔻                                                                     |                                       | 5+ |
| III III Managebac Apple iCloud Faceh | ook Twitter Wikipedia Yahoo News * Popular *<br>Google Search I'm Feeling Lucky<br>Google de offered in: Deutsch | Gmail Images 👬 Sign in                | ]  |
| Advertising Business About           |                                                                                                    | Privacy Terms Settings Use Google.com | 1  |

 Click on the "Sign In" button to sign in your google account

#### Step 3 — Entering Your Email

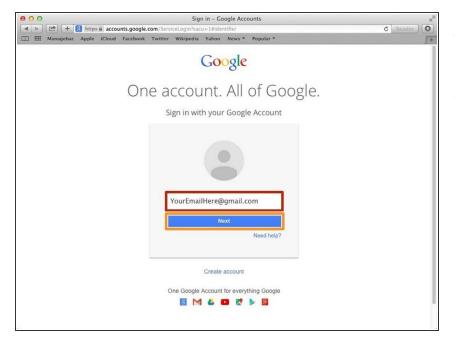

- Type your email address into this box
- Click on the blue "Next" button

#### Step 4 — Entering In Your Password

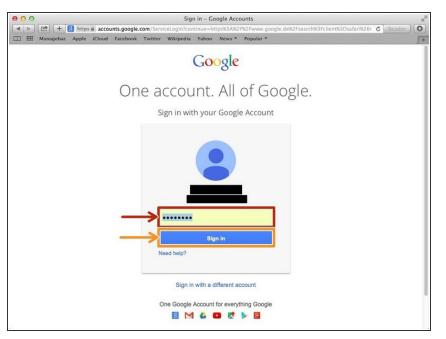

- Type your password into this box
- Click on the blue "Sign In" button

#### Step 5 — Opening Google Sheet

| 00                                   | Google                                                                                  |               | 1                       |
|--------------------------------------|-----------------------------------------------------------------------------------------|---------------|-------------------------|
| ∢ ► 🗠 + 🚷 https 🕯 www.google.de/?gfe | e_rd=cr&ei=LC94VcTfjcOF8QeXhYGoBg&gws_rd=ssl<br>witter Wikipedia Yahoo News 7 Popular 7 |               | C Reader                |
|                                      |                                                                                         | Images 🛄 🤇    |                         |
|                                      |                                                                                         | 8             | 31                      |
|                                      | Google                                                                                  | Search        | Sites Calendar          |
|                                      | Deutsc                                                                                  | h Drive       | Docs Sheets             |
|                                      | Google Search I'm Feeling Lucky                                                         | Slides        |                         |
|                                      | Google.de offered in: Deutsch                                                           |               | More                    |
|                                      |                                                                                         |               |                         |
| Advertising Business About           |                                                                                         | Privacy Terms | Settings Use Google.com |

- Click this button to open a menu of options
- Click on the "Sheet" button

#### Step 6 — Creating a New Spreadsheet

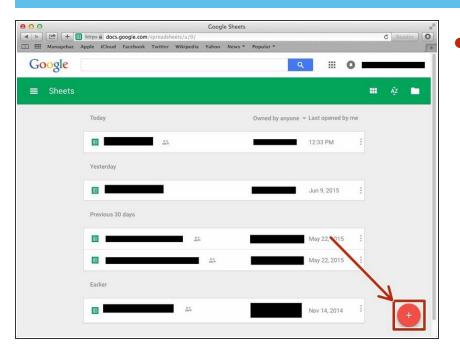

 Click + button to create new spreadsheet

#### Step 7 — Typing the Formula

|   | File Edit V   | Untitled spreadsheet 🔆 🖿<br>File Edit View Insert Format Data Tools Add-ons Heip All changes saved in Drive Comments 🔒 Sharo |                    |   |      |       |           |          |                     |        |     |
|---|---------------|----------------------------------------------------------------------------------------------------|--------------------|---|------|-------|-----------|----------|---------------------|--------|-----|
|   | 8 n n         | r \$ % .0_                                                                                                    | .00 123 - Arial    | - | 10 - | B I 5 | A - 🇞 - [ | - BB - B | ≡ • <u>↓</u> •  + • | More ~ |     |
|   | =AVERAGE (A1, | 2, A3, A4, A5, A6)                                                                                                    |                    |   |      |       |           |          |                     |        |     |
|   | А             | В                                                                                                    | с                  | D |      | E     | F         | G        | н                   | 1      |     |
|   | 4             |                                                                                                    |                    |   |      |       |           |          |                     |        |     |
|   | 9             |                                                                                                    |                    |   |      |       |           |          |                     |        | - 1 |
| ŀ | 25            |                                                                                                    |                    |   |      |       |           |          |                     |        | -   |
| 1 | 25            |                                                                                                    |                    |   |      |       |           |          |                     |        |     |
| 1 | 49            |                                                                                                    |                    |   |      |       |           |          |                     |        |     |
|   |               |                                                                                                    |                    |   |      |       |           |          |                     |        |     |
|   |               | _                                                                                                    |                    |   |      |       |           |          |                     |        |     |
|   |               | =AVERAGE (A1, A2                                                                                                    | 2, A3, A4, A5, A6) |   |      |       |           |          |                     |        |     |
|   |               |                                                                                                    |                    |   |      |       |           |          |                     |        | _   |
|   |               |                                                                                                    |                    |   |      |       |           |          |                     |        | _   |
|   |               |                                                                                                    |                    |   |      |       |           |          |                     |        | -   |
|   |               |                                                                                                    |                    |   |      |       |           |          |                     |        | -   |
|   |               |                                                                                                    |                    |   |      |       |           |          |                     |        | 11  |
|   |               |                                                                                                    |                    |   |      |       |           |          |                     |        |     |
|   |               |                                                                                                    |                    |   |      |       |           |          |                     |        |     |
|   |               |                                                                                                    |                    |   |      |       |           |          |                     |        |     |
|   |               |                                                                                                    |                    |   |      |       |           |          |                     |        |     |
|   |               |                                                                                                    |                    |   |      |       |           |          |                     |        |     |
|   |               |                                                                                                    |                    |   |      |       |           |          |                     |        |     |
|   |               |                                                                                                    |                    |   |      |       |           |          |                     |        | - ( |

- First, you put any numbers you want to calculate.
- Type "=AVERAGE()" in the bracket you put the Symbols(Alphabet & Number) you want to calculate. You need to type comma(,) between each Symbols.
- For example, in my case, "=AVERAGE(A1,A2,A3,A4,A5,A6)".
- If you want to know other functions, visit

<<u>https://support.google.com/docs/tab</u> <u>le/25...</u>>